## **Acton Bridge Parish Council**

**Ultrafast Broadband: Step-by-step Guide – how to register for the government voucher**

- 1. Go to www.freedomfibre.com/register
- 2. Click on Register your interest (as illustrated below)

## **FREEDOM FIBRE IN YOUR AREA Register for high** speed broadband

Freedom Fibre is rolling out a full-fibre network, in partnership with TalkTalk. Our new network will give you access to average broadband speeds of up to 500Mb/s, which is considerably faster than the average speeds available in many areas within the UK. Click on the button below to register your interest.

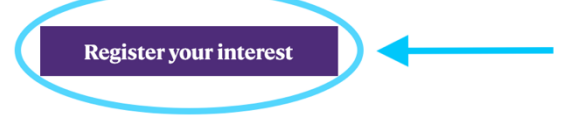

3. Enter your postcode in the box, and click Check Address

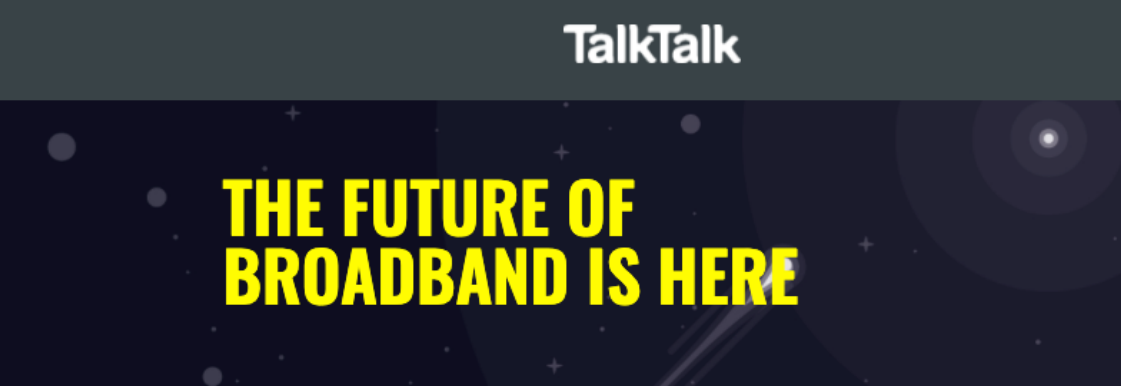

Enter your postcode

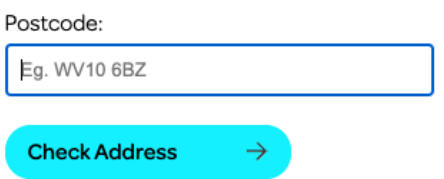

4. Choose your address from the list – you might need to scroll down as they aren't in numerical order.

5. Enter your contact details in the box, and click Submit. If you don't have a mobile number you can just enter your landline in the mobile number box

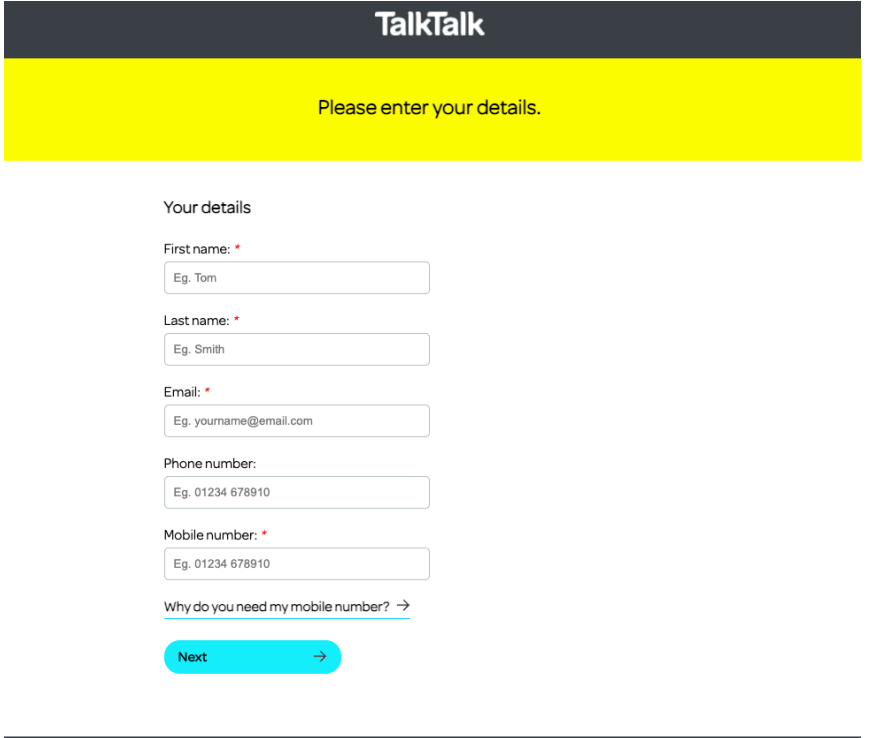

- 6. On the next page tick the box that you're happy for TalkTalk to contact you, and then click Submit
- 7. Look out for an email to arrive within 7 days from the DCMS (Department of Culture, Media, and Sport) which will ask you to confirm your details and pledge your voucher to TalkTalk – it may go in to your junk email. Completing that step still does **not commit** you to taking a contract when the network is built.

You're done! Thank you for helping to bring faster broadband to the village. Acton Bridge Parish Council will release step by step instructions for the next step when the time comes!